Guía de referencia de hardware HP gt7720/gt7725 Thin Client

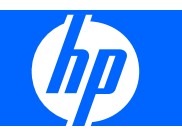

© Copyright 2008-2009 Hewlett-Packard Development Company, L.P. La información contenida en el presente documento está sujeta a cambios sin previo aviso.

Microsoft y Windows son marcas comerciales de Microsoft Corporation en EE.UU. y en otros países.

Tan sólo se otorgan aquellas garantías en relación con los productos y servicios HP que se indiquen en las declaraciones expresas de garantía incluidas en los mismos. Ninguna parte del contenido del presente documento podrá interpretarse como una garantía adicional. HP no se responsabilizará de los eventuales errores u omisiones de carácter técnico o editorial que puedan existir en el presente documento.

Este documento contiene información propiedad de HP que se encuentra protegida por copyright. Se prohíbe la fotocopia, reproducción o traducción a otro idioma de ningún fragmento de este documento sin el consentimiento previo por escrito de Hewlett-Packard Company.

#### **Guía de referencia del hardware**

HP gt7720/gt7725 Thin Client

Tercera edición (abril de 2009)

Segunda edición: abril de 2009

Primera edición: julio de 2008)

Referencia del documento: 510186-073

### **Acerca de este manual**

- **¡ADVERTENCIA!** El texto con esta marca indica que si no se siguen las directrices se pueden producir daños personales o incluso la muerte.
- **PRECAUCIÓN:** El texto destacado de esta manera indica que si no se siguen las instrucciones, podrían producirse daños en el equipo o pérdida de información.
- **IV NOTA:** El texto que se destaca de esta manera presenta información complementaria importante.

# **Tabla de contenido**

### **[1 Funciones del producto](#page-6-0)**

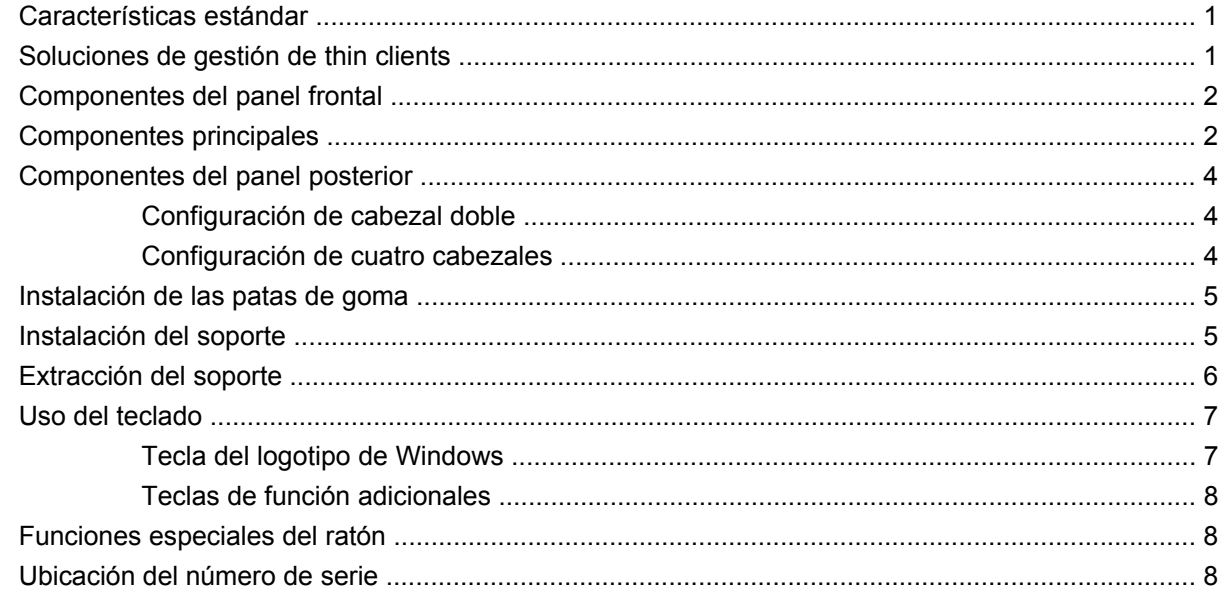

#### **[2 Cambios del hardware](#page-14-0)**

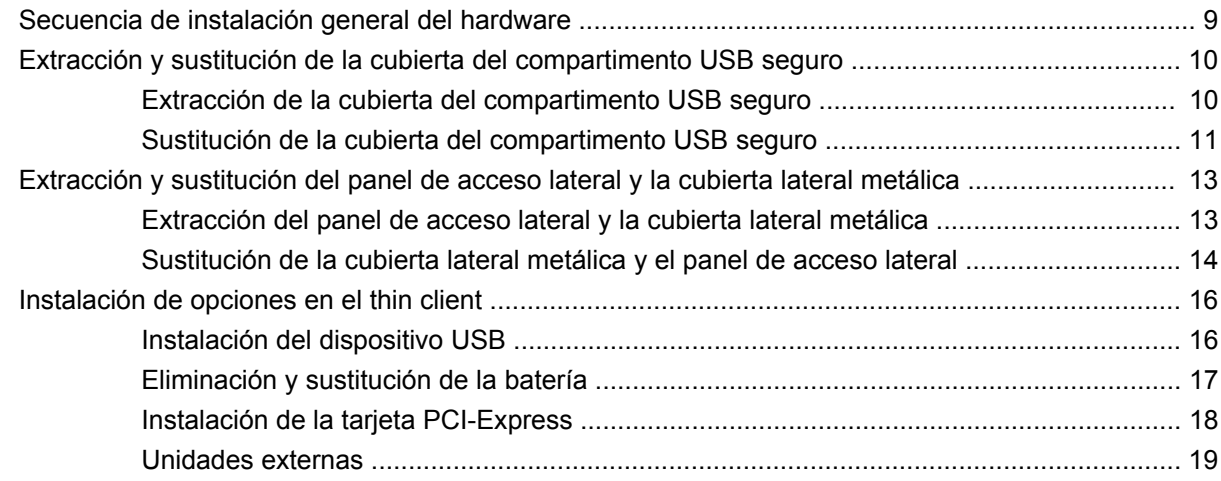

### **[Apéndice A Especificaciones del producto](#page-25-0)**

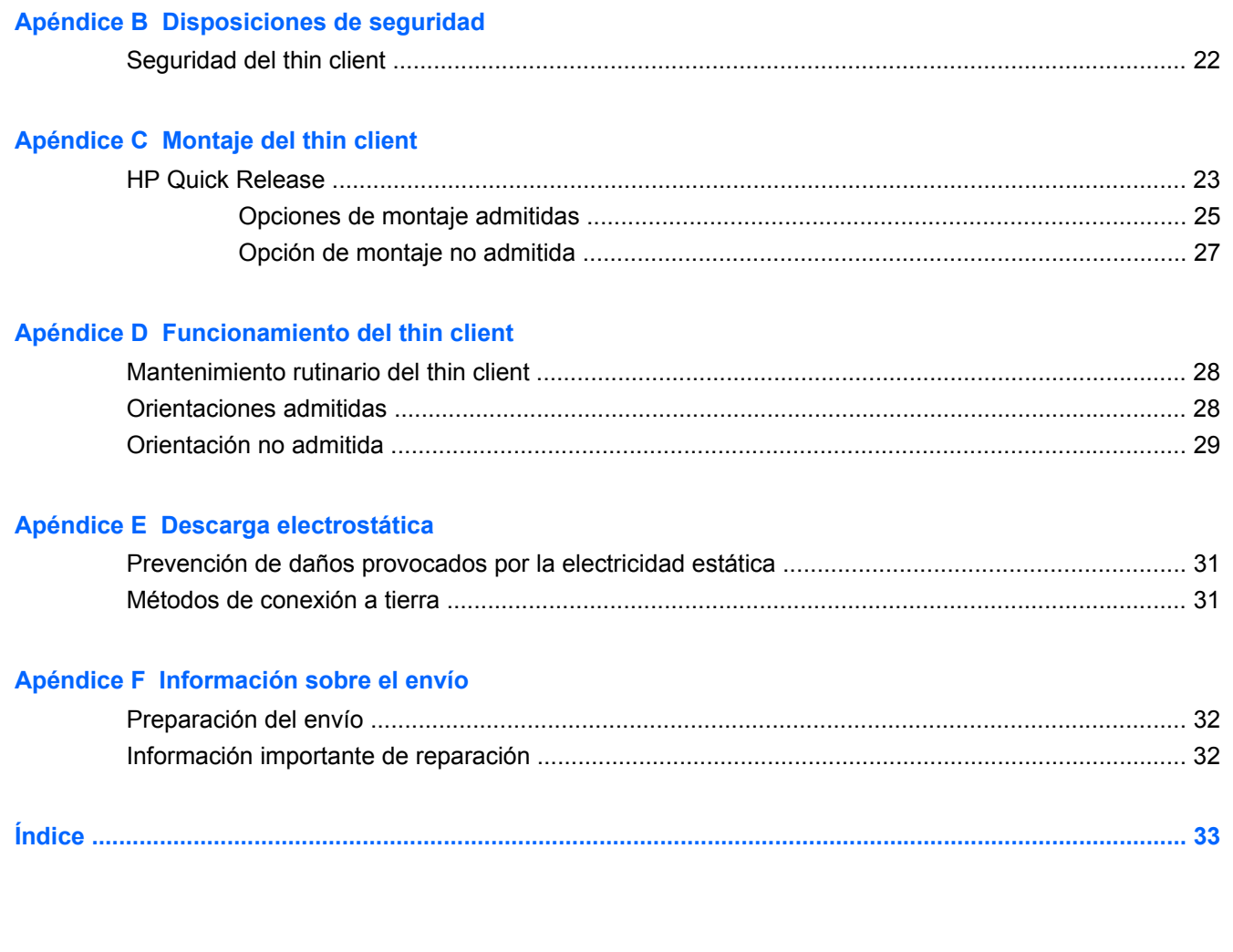

# <span id="page-6-0"></span>**1 Funciones del producto**

## **Características estándar**

Gracias por haber adquirido un thin client HP. Deseamos que utilice nuestros thin clients durante muchos años. Nuestro objetivo es proporcionarle clientes galardonados fáciles de instalar y gestionar con la potencia y fiabilidad que espera.

En las siguientes secciones se describen las funciones del thin client. Para obtener una lista completa del hardware y software instalados en un modelo específico, visite<http://www.hp.com>y busque su modelo de thin client.

A continuación se mencionan características comunes a todos los thin clients HP:

- sin unidades de disco duro o disqueteras
- tiempo de configuración del hardware: 5 minutos
- gestión e implementación central con soluciones de gestión HP

Su thin client dispone de distintas opciones. Para obtener más información sobre las opciones disponibles, visite el sitio Web de HP en<http://www.hp.com> y busque su modelo de thin client.

### **Soluciones de gestión de thin clients**

HP cuenta con un completo conjunto de soluciones de gestión que cubren sus necesidades. De este modo, puede elegir las soluciones que mejor se adapten a su entorno.

Las herramientas HP ThinState son un conjunto de prácticas utilidades que permiten copiar la configuración e imágenes de software de un thin client a otro con una llave de unidad USB. Las herramientas HP ThinState complementan a otras soluciones de gestión y se incluyen en los sistemas operativos thin client de HP.

HP Device Manager es una aplicación de software empresarial para la gestión de thin clients que permite a los clientes ver activos de thin client de forma remota y manipularlos para satisfacer las necesidades de la empresa. Se trata de un producto sólido pero fácil de instalar y utilizar. HP Device Manager le permite realizar un seguimiento, configurar, actualizar, clonar y gestionar miles de dispositivos específicos desde una ubicación centralizada. Agentes de este software se incluyen en la mayoría de los thin clients HP.

HP Client Automation es un producto de gestión de dispositivos líder en el sector, que forma parte de una solución más amplia para la gestión de entornos de automatización de servicios empresariales. Con HP Client Automation, puede gestionar desde sencillas implementaciones de thin clients a complejos entornos de TI que son el resultado de una combinación de thin clients, PCs, blades, servidores y otros recursos informáticos comunes. Los agentes de HP Client Automation funcionan con todos los thin clients HP. Para obtener más información sobre HP Client Automation, visite el sitio Web

<span id="page-7-0"></span>de HP en<http://www.hp.com>y busque "Business Service Automation" (Automatización de servicios empresariales).

HP sigue colaborando con Altiris para gestionar thin clients HP. Altiris Deployment Solution es una herramienta clave para una rápida implementación y gestión continua de los thin clients de su organización. Con su compra de hardware de un thin client, tiene derecho a obtener una versión complementaria y actual de Altiris Deployment Solution. Para obtener información adicional, consulte la Guía rápida de configuración e introducción que viene con su thin client y visite el sitio Web de Altiris en <http://www.altiris.com/>.

### **Componentes del panel frontal**

**Figura 1-1** Componentes del panel frontal

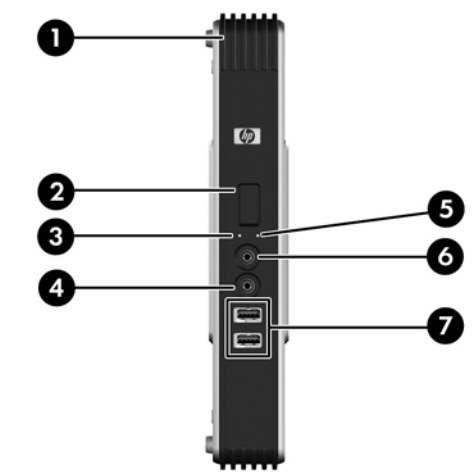

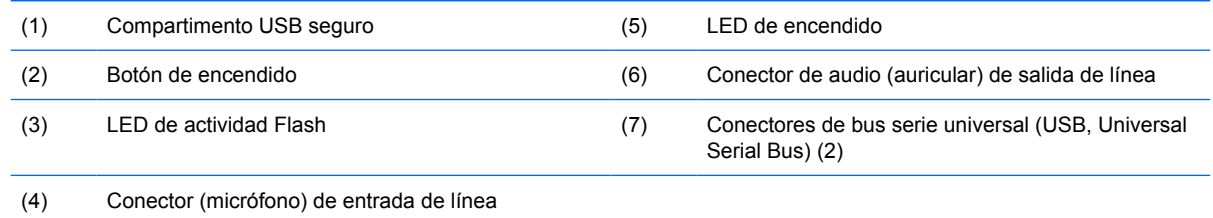

\* Para obtener más información, consulte las especificaciones correspondientes al modelo en [http://h18004.www1.hp.com/](http://h18004.www1.hp.com/products/quickspecs/QuickSpecs_Archives/QuickSpecs_Archives.html) [products/quickspecs/QuickSpecs\\_Archives/QuickSpecs\\_Archives.html.](http://h18004.www1.hp.com/products/quickspecs/QuickSpecs_Archives/QuickSpecs_Archives.html)

## **Componentes principales**

Para obtener más información, visite<http://www.hp.com>y busque su modelo de thin client para conocer las especificaciones específicas a éste.

El compartimento USB seguro permite utilizar dos dispositivos USB en una ubicación segura.

**Figura 1-2** Componentes principales, visión externa

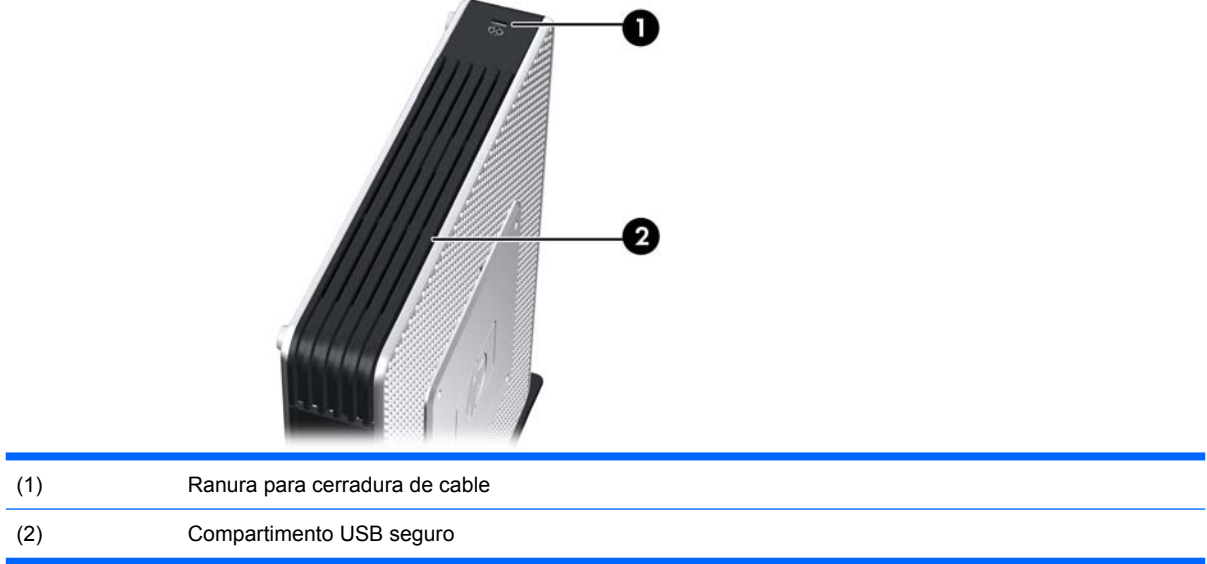

#### **Figura 1-3** Componentes principales, visión interna

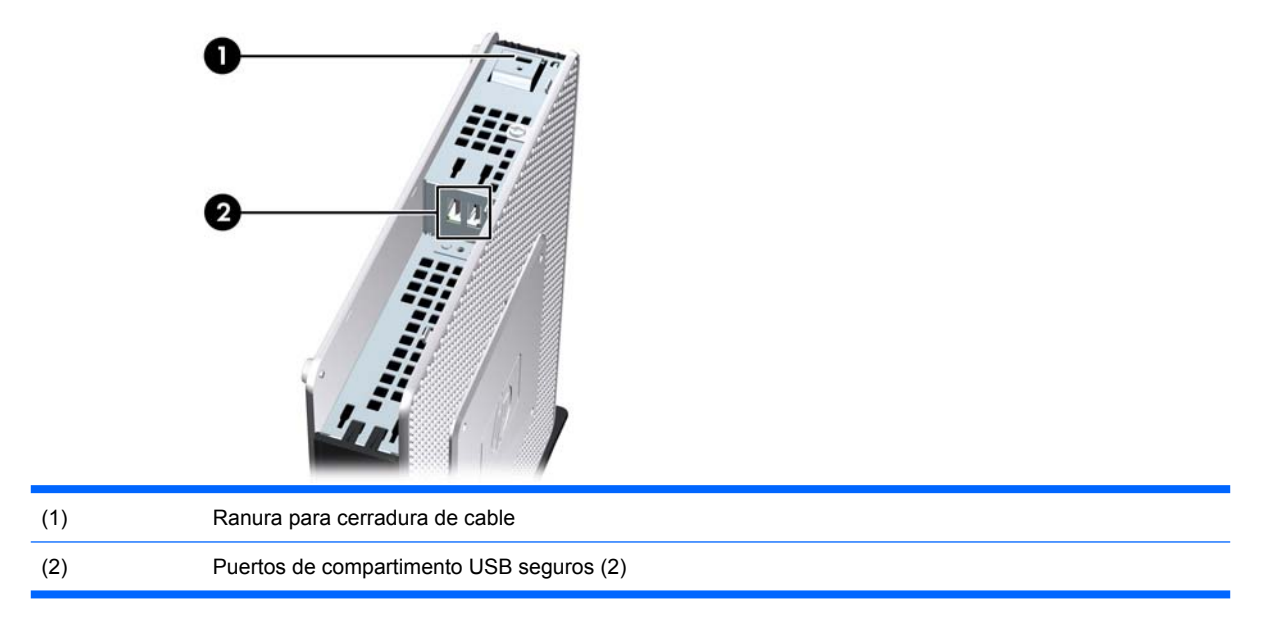

## <span id="page-9-0"></span>**Componentes del panel posterior**

Para obtener más información, visite<http://www.hp.com> y busque su modelo de thin client para obtener las especificaciones específicas a éste.

### **Configuración de cabezal doble**

**Figura 1-4** Componentes del panel posterior

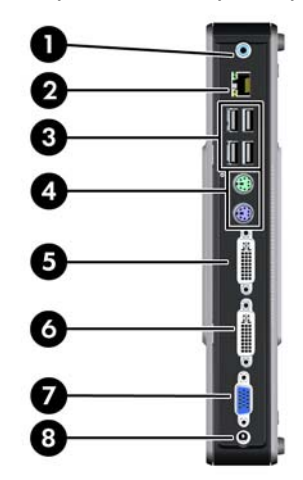

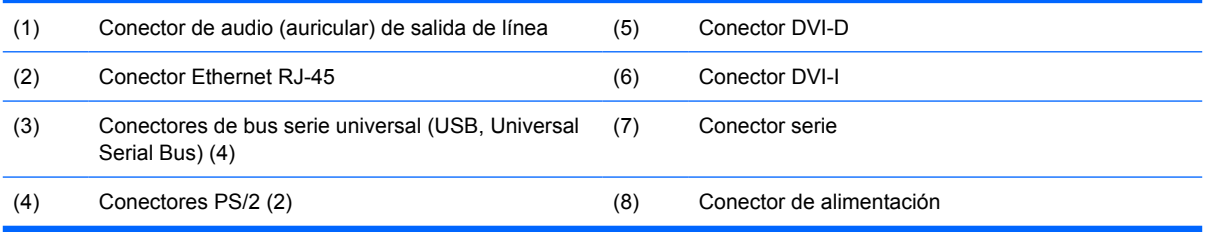

### **Configuración de cuatro cabezales**

**NOTA:** Aplicable a HP gt7725 thin client con módulo de expansión.

La configuración de cuatro cabezales sólo está disponible con HP gt7725 thin client.

**Figura 1-5** Componentes del panel posterior

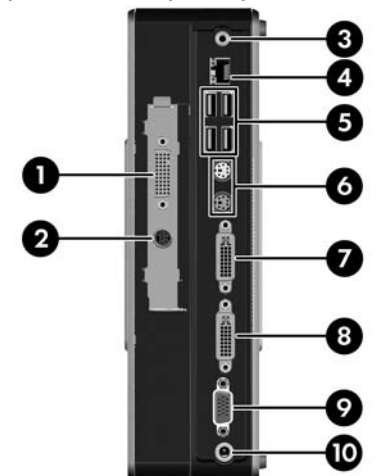

<span id="page-10-0"></span>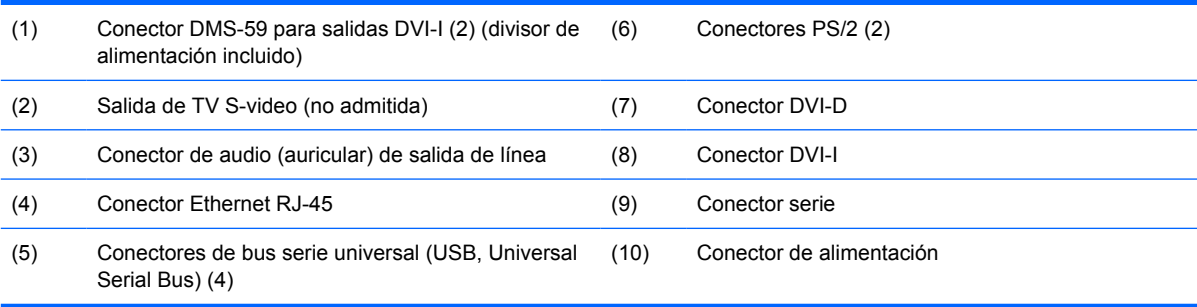

# **Instalación de las patas de goma**

Para instalar las patas de goma:

- **1.** Localice los orificios en las esquinas del lateral izquierdo del thin client.
- **2.** Extraiga las patas de su soporte.
- **3.** Alinee las patas con los orificios y presione hasta que queden completamente fijadas.

**Figura 1-6** Instalación de las patas de goma

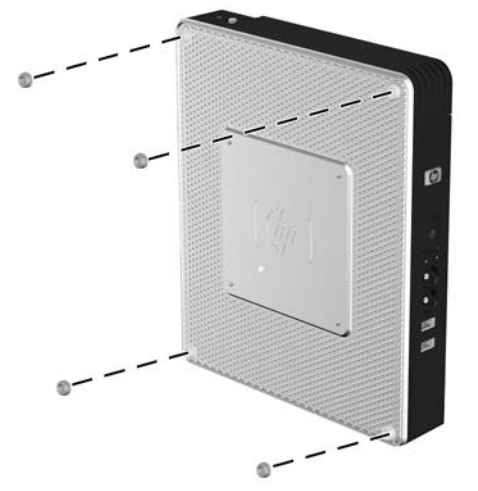

### **Instalación del soporte**

Para instalar el soporte:

- **1.** Coloque la unidad boca abajo.
- **2.** Localice las ranuras de la parte inferior de la unidad en la que encajan las lengüetas del soporte.

<span id="page-11-0"></span>**3.** Inserte las lengüetas en las ranuras (1) y, a continuación, deslice el soporte unos 1,26 cm hacia la parte trasera de la unidad hasta que encaje en su lugar (2).

**Figura 1-7** Instalación del soporte

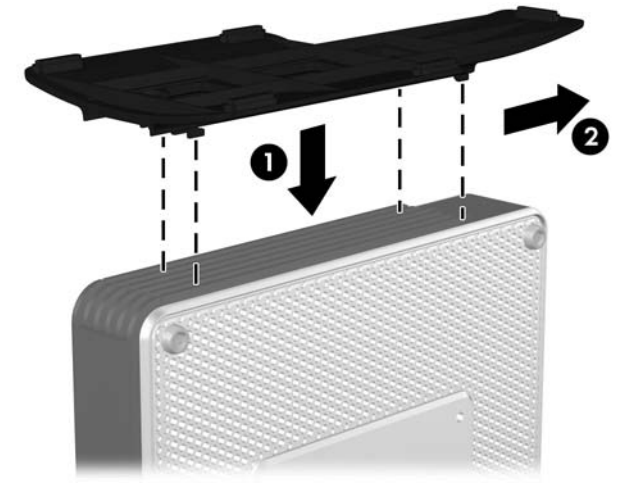

## **Extracción del soporte**

Para extraer el soporte:

- **1.** Coloque la unidad boca abajo.
- **2.** Presione la lengüeta (1) y, a continuación, deslice el soporte unos 1,26 cm hacia la parte frontal de la unidad y levante el soporte de la unidad (2).

**Figura 1-8** Extracción del soporte

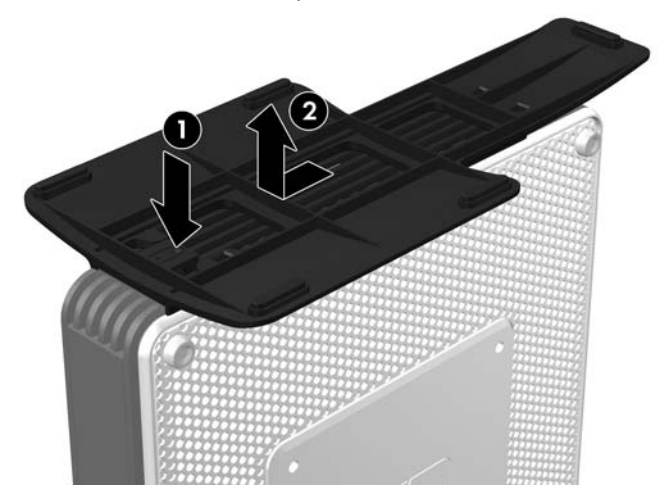

## <span id="page-12-0"></span>**Uso del teclado**

**Figura 1-9** Características del teclado

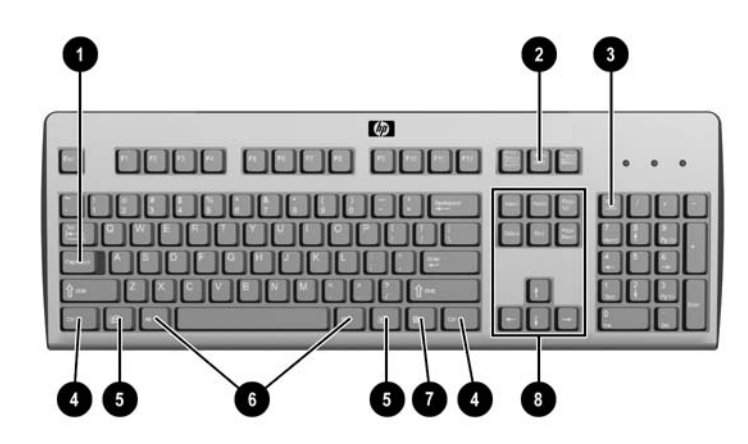

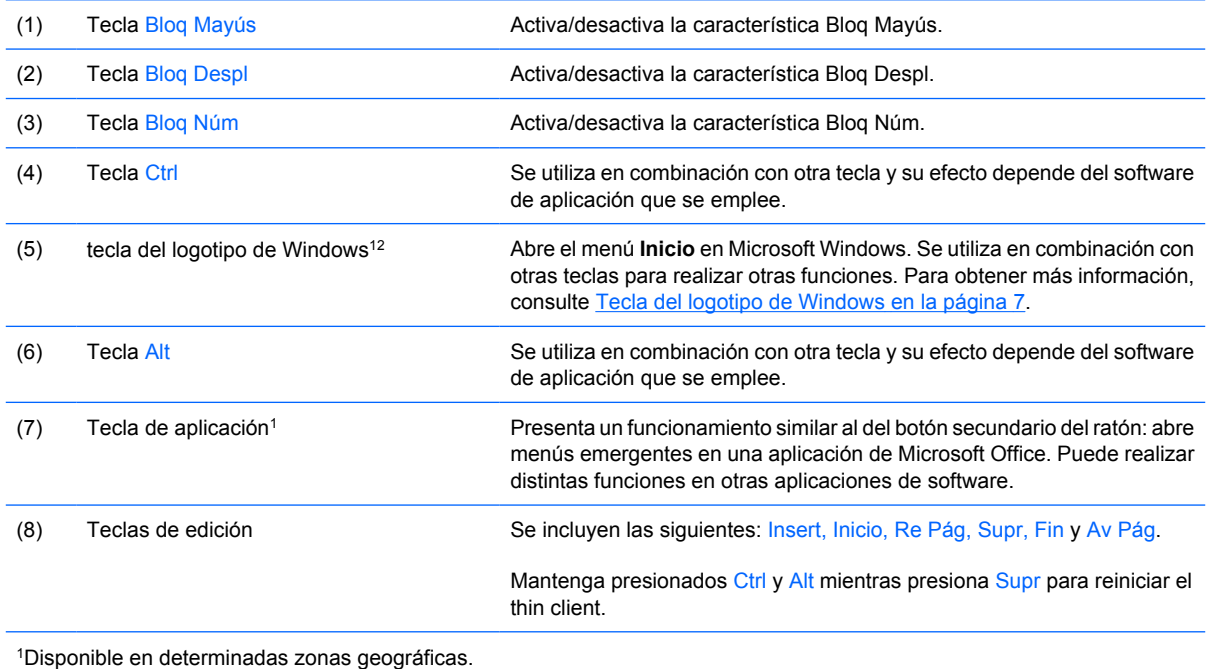

2Sólo se aplica a thin clients XPe.

### **Tecla del logotipo de Windows**

Utilice la tecla del logotipo de Windows en combinación con otras teclas para realizar determinadas funciones disponibles en los sistemas operativos de Windows.

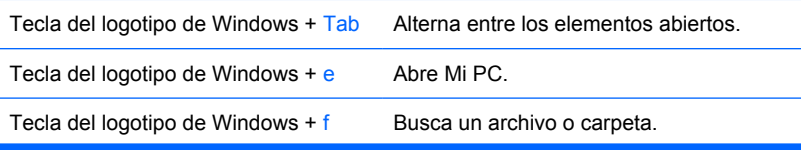

<span id="page-13-0"></span>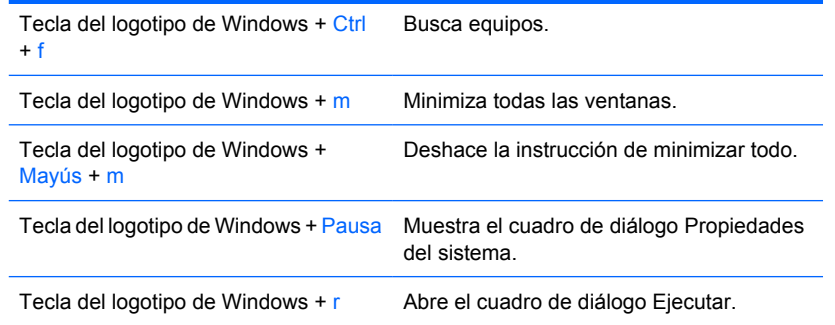

### **Teclas de función adicionales**

Las siguientes combinaciones de teclas también funcionan en todos los thin clients independientemente del sistema operativo:

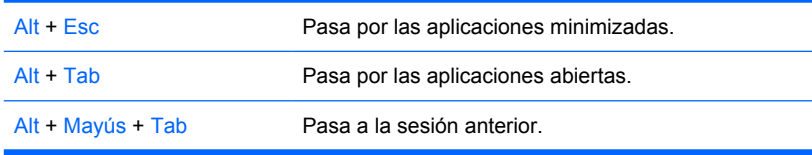

## **Funciones especiales del ratón**

La mayoría de las aplicaciones de software admiten el uso de un ratón. Las funciones asignadas a cada botón de ratón dependen de las aplicaciones de software que esté utilizando.

### **Ubicación del número de serie**

Cada thin client incluye un número de serie único que se muestra según se indica en la siguiente ilustración. Este número debe estar a la vista al contactar al servicio al cliente de HP para recibir asistencia.

**Figura 1-10** Ubicación del número de serie

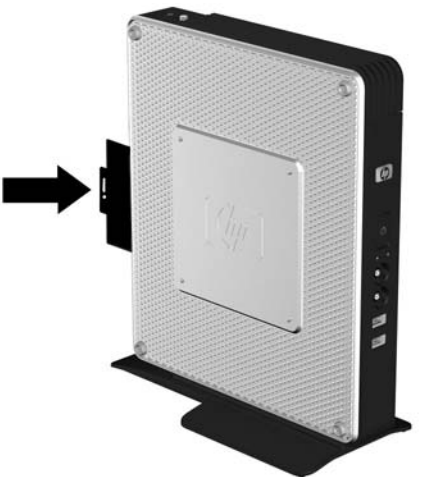

# <span id="page-14-0"></span>**2 Cambios del hardware**

## **Secuencia de instalación general del hardware**

Para garantizar una instalación correcta de los componentes de hardware del thin client:

- **1.** Realice una copia de seguridad de los datos, si es necesario.
- **2.** Si el thin client está encendido:
	- **a.** Apague el equipo correctamente a través del sistema operativo. A continuación, apague el resto de dispositivos externos.
	- **b.** Desconecte el cable de alimentación de la toma de corriente, así como todos los dispositivos externos.
	- **c.** Desconecte los dispositivos externos o cables como, por ejemplo, la cerradura de cable.
	- **¡ADVERTENCIA!** Para reducir el riesgo de sufrir daños personales por descarga eléctrica y/o quemaduras, asegúrese de desconectar el cable de alimentación de la toma de pared y deje que los componentes internos del sistema se enfríen antes de tocarlos.

**¡ADVERTENCIA!** Para reducir el riesgo de descarga eléctrica, fuego o daños al equipo, evite enchufar conectores telefónicos o de telecomunicaciones en el controlador de interfaz de red (NIC).

- $\triangle$  **PRECAUCIÓN:** La electricidad estática puede dañar los componentes electrónicos del thin client o el equipo opcional. Antes de comenzar a seguir estas instrucciones, asegúrese de que elimina toda la electricidad estática de su cuerpo tocando un objeto conductor conectado a tierra. Consulte [Descarga electrostática en la página 31](#page-36-0) para obtener más información.
- **3.** Retire la cubierta del compartimento USB seguro. Consulte [Extracción y sustitución de la cubierta](#page-15-0) [del compartimento USB seguro](#page-15-0) en la página 10 para obtener más información.
- **4.** Retire el panel de acceso lateral y la cubierta lateral del metal. Consulte [Extracción y sustitución](#page-18-0) [del panel de acceso lateral y la cubierta lateral metálica en la página 13](#page-18-0) para obtener más información.
- **5.** Retire todo el hardware que vaya a cambiar.
- **6.** Instale o cambie los componentes que desee. Para obtener instrucciones sobre cómo retirar o cambiar componentes, consulte las siguientes secciones:
	- [Instalación del dispositivo USB](#page-21-0) en la página 16
	- [Eliminación y sustitución de la batería](#page-22-0) en la página 17
- <span id="page-15-0"></span>● [Instalación de la tarjeta PCI-Express](#page-23-0) en la página 18
- [Unidades externas](#page-24-0) en la página 19
- **ET NOTA:** Los kits de opciones incluyen instrucciones de instalaciones más detalladas.
- **7.** Retire el panel de acceso lateral y la cubierta lateral metálica. Consulte [Extracción y sustitución](#page-18-0) [del panel de acceso lateral y la cubierta lateral metálica en la página 13.](#page-18-0)
- **8.** Cambie la cubierta del compartimento USB seguro. Consulte Extracción y sustitución de la cubierta del compartimento USB seguro en la página 10.
- **9.** Vuelva a conectar los dispositivos externos y los cables de alimentación.
- **10.** Encienda el monitor, el thin client y los dispositivos que desea probar.
- **11.** Cargue los controladores necesarios.
- **NOTA:** Puede descargar determinados controladores de hardware de HP. Vaya a <http://www.hp.com> y busque su modelo de thin client.
- **12.** Vuelva a configurar el thin client, si es necesario.

## **Extracción y sustitución de la cubierta del compartimento USB seguro**

El compartimento USB seguro permite instalar dos dispositivos USB en una ubicación segura dentro del thin client. Además de proporcionar una ubicación oculta, el compartimento USB seguro se puede bloquear mediante la cerradura del cable de seguridad opcional.

- **PRECAUCIÓN:** La temperatura ambiente del compartimento USB seguro puede alcanzar 55° C en las peores condiciones. Asegúrese de que las especificaciones del dispositivo que instale en el compartimento indican que el dispositivo puede tolerar un entorno medioambiental de 55° C.
- **E** NOTA: Además de seguir estas instrucciones, siga las instrucciones detalladas que acompañan al accesorio que está instalando.

Antes de comenzar el proceso de instalación, consulte [Secuencia de instalación general del](#page-14-0) hardware [en la página 9](#page-14-0) para saber los procedimientos que debe seguir antes y después de instalar o cambiar el hardware.

### **Extracción de la cubierta del compartimento USB seguro**

El siguiente procedimiento se utiliza para extraer la cubierta del compartimento USB seguro.

**¡ADVERTENCIA!** Antes de retirar la cubierta del compartimento USB seguro, asegúrese de que el ordenador está apagado y que se han desconectado de la toma eléctrica.

Para retirar la cubierta del compartimento USB seguro:

- **1.** En la parte trasera del thin client, retire el tornillo que fija la cubierta del compartimento a la unidad  $(1).$
- **2.** En la parte frontal de la unidad, empuje la cubierta del compartimento unos 1,27 cm hacia la parte trasera de la unidad (2).

<span id="page-16-0"></span>**3.** Retire la cubierta de la unidad levantando en primer lugar la parte trasera (lado atornillado) de la cubierta y, a continuación, extrayendo toda la cubierta (3).

**Figura 2-1** Extracción de la cubierta del compartimento USB seguro

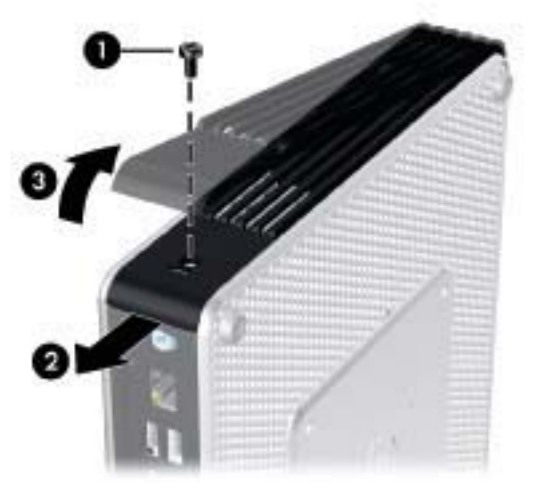

### **Sustitución de la cubierta del compartimento USB seguro**

Para sustituir la cubierta del compartimento USB seguro:

- **1.** Coloque la cubierta en la parte superior de la unidad de forma que haya una inclinación de 1,27 cm con respecto a la parte trasera de la unidad, lo que permite a las lengüetas de la cubierta alinearse e insertarse en las ranuras del chasis (1).
- **2.** Deslice la cubierta hacia la parte frontal de la unidad hasta que encaje en su lugar y la cubierta esté alineada con el panel frontal del chasis (2).

**3.** Vuelva a colocar el tornillo (3).

**Figura 2-2** Sustitución de la cubierta del compartimento USB seguro.

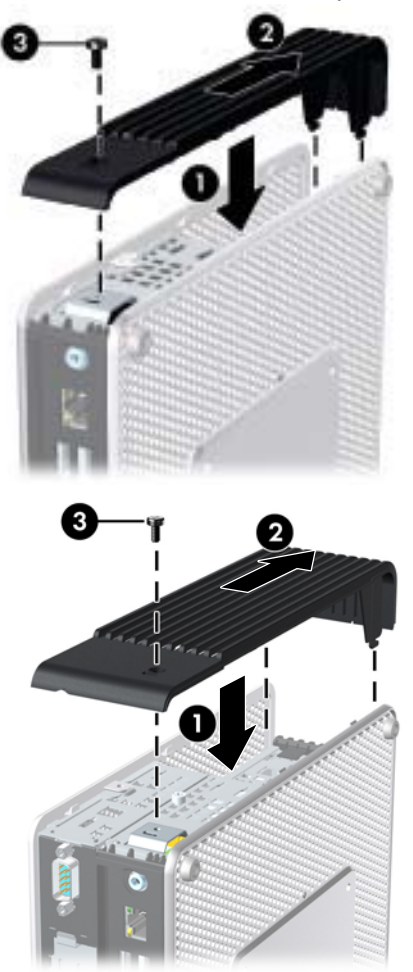

### <span id="page-18-0"></span>**Extracción y sustitución del panel de acceso lateral y la cubierta lateral metálica**

### **Extracción del panel de acceso lateral y la cubierta lateral metálica**

**¡ADVERTENCIA!** Antes de retirar el panel lateral de acceso, asegúrese de que el thin client está apagado y que se ha desconectado de la toma eléctrica.

Esta sección se compone de tres pasos principales:

- Extracción del panel de acceso.
- Extracción del módulo de expansión que mantiene la tarjeta PCI-Express.
- **Ex NOTA:** Este paso sólo se aplica a HP gt7725 thin client con módulo de expansión instalado.
- Extracción de la cubierta lateral metálica.
- **ET NOTA:** Si está cambiando o instalando una tarjeta PCI-Express, no extraiga la cubierta lateral metálica.

Extraiga la cubierta lateral metálica para acceder a los componentes internos como la batería o la memoria.

Para extraer el panel lateral:

- **1.** Retire la cubierta del compartimento seguro (1). Para obtener más información, consulte [Extracción de la cubierta del compartimento USB seguro](#page-15-0) en la página 10.
- **2.** Deje la unidad tumbada en una superficie estable con la parte derecha hacia arriba y la izquierda hacia abajo.
- **3.** Extraiga el tornillo del panel de acceso en el compartimento USB seguro que fija el panel de acceso al chasis (2).
- **4.** Deslice el panel de acceso unos 6,35 mm hacia la parte posterior de la unidad (3) y, a continuación, levante el panel de acceso y retírelo de la unidad (4).

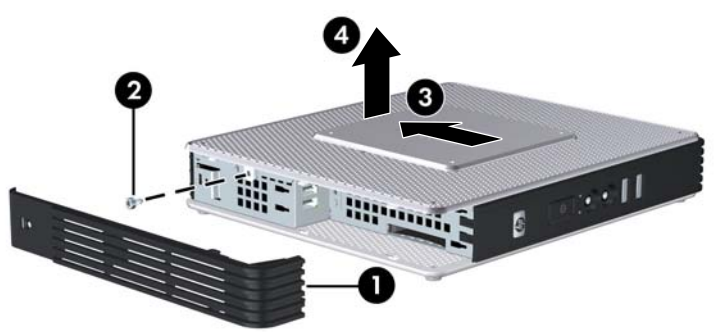

**Figura 2-3** Extracción del panel de acceso lateral

Para extraer el módulo de expansión HP gt7725:

- **EX NOTA:** Este procedimiento sólo se aplica a HP gt7725 thin client con módulo de expansión instalado.
	- **1.** Desatornille los cuatro tornillos cautivos con el destornillador de cabeza Phillips (1).

<span id="page-19-0"></span>**2.** Extraiga el módulo y aléjelo del chasis (2).

**Figura 2-4** Extracción del módulo de expansión

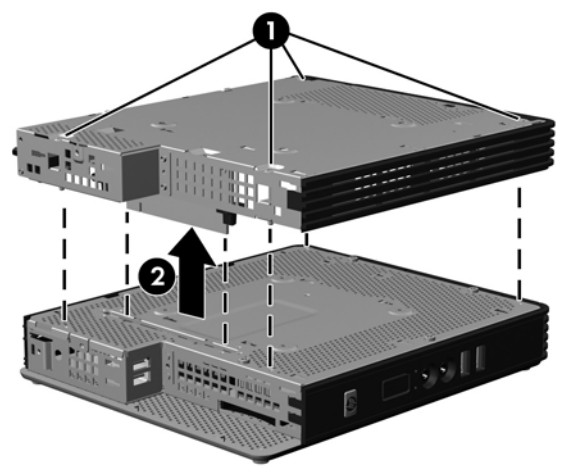

Para extraer la cubierta lateral metálica:

- **1.** Extraiga los cuatro tornillos que fijan la cubierta lateral metálica al chasis (1).
- **2.** Levante la cubierta lateral metálica retirando primero el lateral frontal de la unidad (2).

**Figura 2-5** Extracción de la cubierta lateral metálica

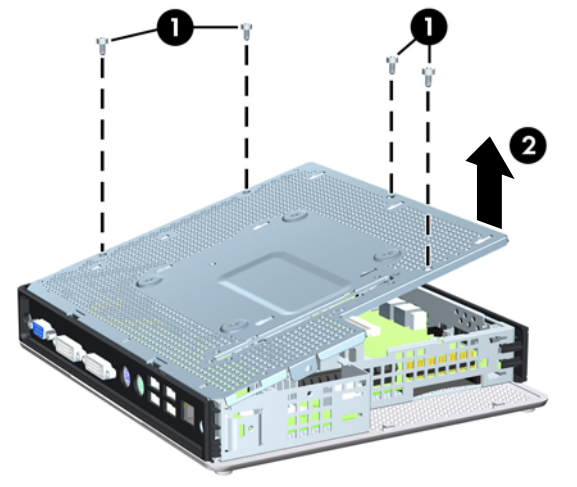

### **Sustitución de la cubierta lateral metálica y el panel de acceso lateral**

Esta sección se compone de tres pasos principales:

- Sustitución de la cubierta lateral metálica.
- Sustitución del módulo de expansión que mantiene la tarjeta PCI-Express.
- **EV NOTA:** Este paso sólo se aplica a HP gt7725 thin client con módulo de expansión instalado.
- Sustitución del panel de acceso.

Para cambiar la cubierta lateral metálica:

- **1.** Coloque la cubierta lateral metálica en el chasis, la parte frontal en primer lugar, y asegúrese de alinear los orificios del tornillo de la cubierta con los orificios del chasis (1).
- **2.** Inserte y apriete los cuatro tornillos (2).

**Figura 2-6** Sustitución de la cubierta lateral metálica

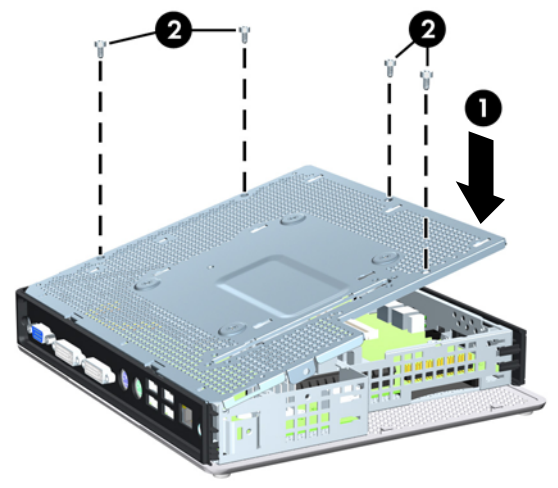

Para cambiar el módulo de expansión HP gt7725:

- **FY NOTA:** Este procedimiento sólo se aplica a HP gt7725 thin client con módulo de expansión instalado.
	- **1.** Coloque el módulo de expansión de forma que la tarjeta elevadora se alinee con la ranura en la cubierta lateral metálica del thin client y presione firmemente el elemento en su lugar (1).

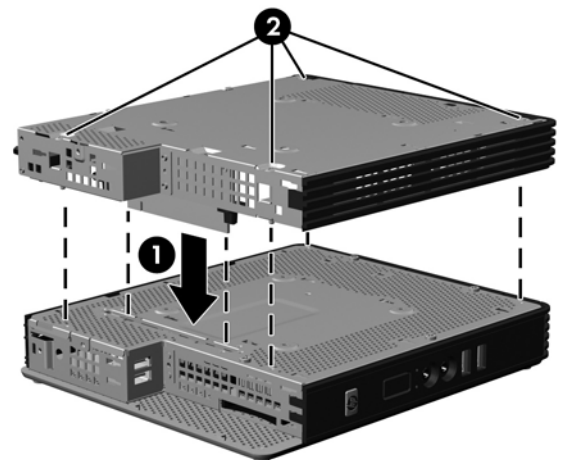

**Figura 2-7** Instalación del módulo de expansión

**2.** Fije el módulo de expansión ajustando los cuatro tornillos cautivos con el destornillador de cabeza Phillips (2).

<span id="page-21-0"></span>Para cambiar el panel lateral:

- **1.** Coloque el panel de acceso en el lateral de la unidad, con una desviación de unos 6,35 mm con respecto a la parte posterior de la unidad (1).
- **2.** Deslice el panel hacia la parte frontal de la unidad hasta que encaje en su lugar (2).
- **3.** Cambie el tornillo que fija el panel de acceso al chasis (3) o al módulo de expansión.

**Figura 2-8** Sustitución del panel de acceso lateral

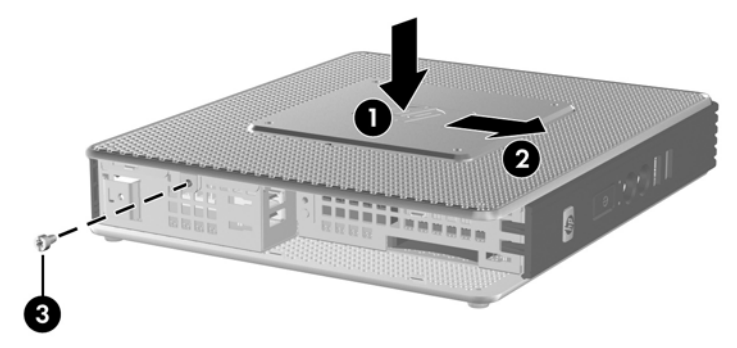

### **Instalación de opciones en el thin client**

Se pueden instalar distintas opciones en el thin client:

- Instalación del dispositivo USB en la página 16
- [Instalación de la tarjeta PCI-Express](#page-23-0) en la página 18
- [Instalación de la tarjeta PCI-Express](#page-23-0) en la página 18
- [Unidades externas](#page-24-0) en la página 19

### **Instalación del dispositivo USB**

Antes de comenzar el proceso de sustitución, consulte [Secuencia de instalación general del](#page-14-0) hardware [en la página 9](#page-14-0) para saber los procedimientos que debe seguir antes y después de instalar o cambiar el hardware.

<span id="page-22-0"></span>▲ Inserte el dispositivo USB en el puerto USB del compartimento USB seguro. Consulte la siguiente ilustración para conocer la ubicación de los puertos en el compartimento USB seguro.

**Figura 2-9** Puertos USB del compartimento USB seguro

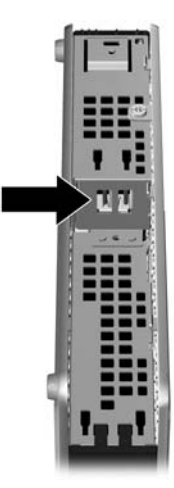

### **Eliminación y sustitución de la batería**

Antes de comenzar el proceso de sustitución, consulte [Secuencia de instalación general del](#page-14-0) hardware [en la página 9](#page-14-0) para saber los procedimientos que debe seguir antes y después de instalar o cambiar el hardware.

**¡ADVERTENCIA!** Antes de retirar el panel lateral de acceso, asegúrese de que el thin client está apagado y que se ha desconectado de la toma eléctrica.

Para retirar y cambiar la batería:

**1.** Localice la batería en la tarjeta del sistema.

<span id="page-23-0"></span>**2.** Para sacar la batería de su soporte, apriete la abrazadera de metal que se extiende sobre un extremo de la batería. Saque la batería nada más verla (1).

 $\overline{2}$ 

**Figura 2-10** Eliminación y sustitución de la batería interna

**3.** Para insertar la nueva batería, deslice un extremo de la batería de sustitución bajo el borde del soporte con el signo positivo hacia arriba. Presione el otro extremo hasta que la abrazadera emita un chasquido en el otro extremo de la batería (2).

HP anima a los clientes a reciclar hardware electrónico usado, cartuchos de impresión originales de HP y baterías recargables. Para obtener más información sobre los programas de reciclaje, vaya a <http://www.hp.com> y busque "recycle" (reciclar).

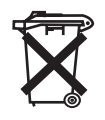

Las baterías, los paquetes de baterías y los acumuladores no se deben eliminar junto con los desperdicios generales de la casa. Para reciclarlas o eliminarlas apropiadamente, utilice el sistema de recogida pública o devuélvalas a HP, distribuidores autorizados de HP o sus agentes.

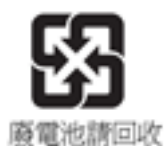

The Taiwan EPA requires dry battery manufacturing or importing firms, in accordance with Article 15 or the Waste Disposal Act, to indicate the recovery marks on the batteries used in sales, giveaways, or promotions. Contact a qualified Taiwanese recycler for proper battery disposal.

### **Instalación de la tarjeta PCI-Express**

Este procedimiento se aplica a HP gt7725 thin client con módulo de expansión.

**E** NOTA: La tarjeta gráfica PCI-Express instalada de fábrica proporciona soporte de cabezal cuádruple para habilitar hasta cuatro monitores. Si extrae esta tarjeta, tendrá una configuración de cabeza doble nativa para admitir hasta dos monitores.

Si está instalando un módulo de expansión HP gt7725 con la tarjeta gráfica PCI-Express, siga las instrucciones que se incluyen en el kit de opciones. Utilice las siguientes instrucciones como descripción general de este procedimiento.

<span id="page-24-0"></span>Antes de comenzar el proceso de sustitución, consulte [Secuencia de instalación general del](#page-14-0) hardware [en la página 9](#page-14-0) para conocer los procedimientos que debe seguir antes y después de instalar o cambiar el hardware.

Es necesario realizar lo siguiente para completar este procedimiento:

- Tarjeta PCI-Express
- Destornillador de cabeza Phillips
- **¡ADVERTENCIA!** Antes de extraer el panel lateral de acceso, asegúrese de que el thin client esté apagado y desconectado de la toma eléctrica.
- $\triangle$  **PRECAUCIÓN:** No extraiga la cubierta lateral metálica interior al realizar este procedimiento.

Para extraer la tarjeta PCI-Express:

- **1.** Localice la tarjeta PCI-Express instalada en el módulo de expansión.
- **2.** Coja la tarjeta PCI-Express con cuidado y retírela de la ranura de expansión.
	- **E** NOTA: Almacene la tarjeta PCI-Express con cuidado para evitar daños.

Para instalar la tarjeta PCI-Express:

- Mantenga la tarjeta de expansión junto a la ranura de expansión del módulo de expansión. Presione la tarjeta en el zócalo de expansión.
- **NOTA:** Empuje con firmeza la tarjeta de manera que el conector entre completamente en la ranura de la tarjeta de expansión.

**Figura 2-11** Instalación de la tarjeta gráfica PCI-Express

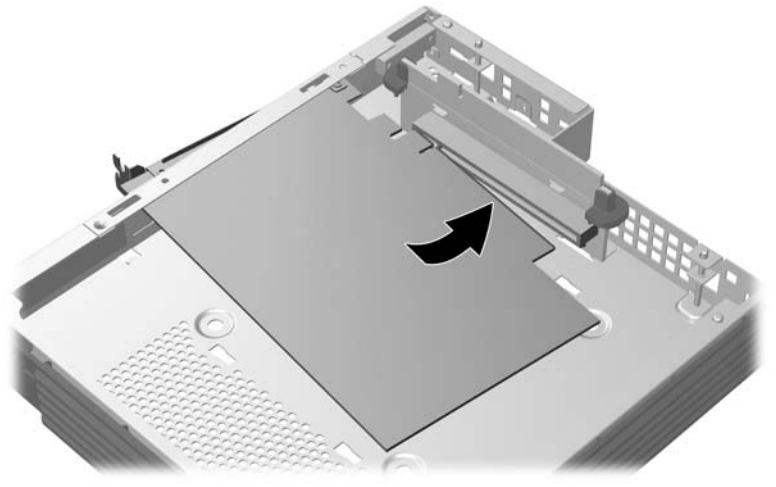

### **Unidades externas**

Ya hay varias unidades USB externas disponibles para estos thin clients. Para obtener más información sobre estas unidades, visite<http://www.hp.com>y busque el modelo de thin client específico o consulte las instrucciones que acompañan a la opción.

Para obtener más información sobre las opciones disponibles, visite el sitio web de HP<http://www.hp.com> y busque su modelo de thin client.

# <span id="page-25-0"></span>**A Especificaciones del producto**

#### **Tabla A-1 HP gt7720/gt7725 Thin Client**

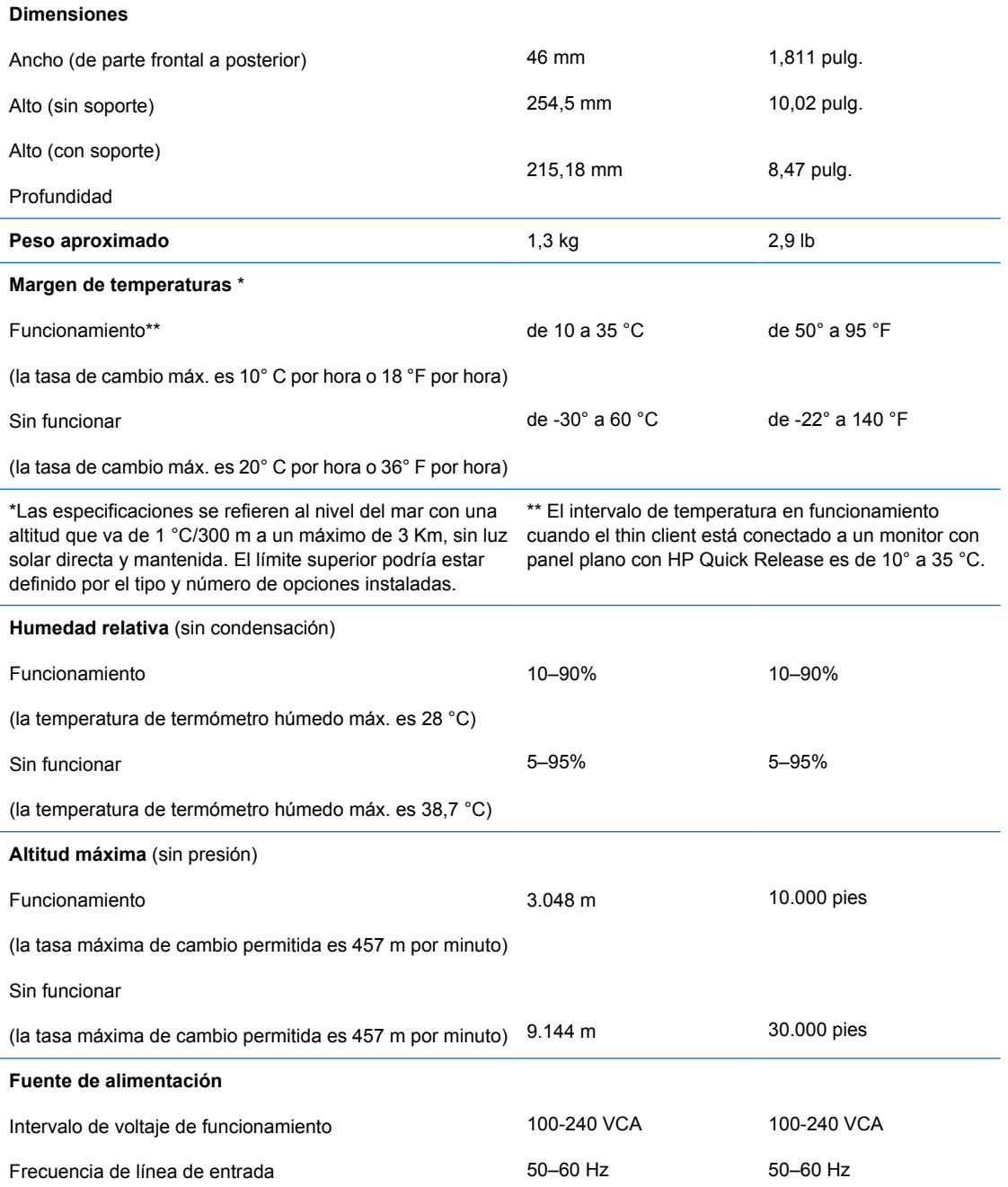

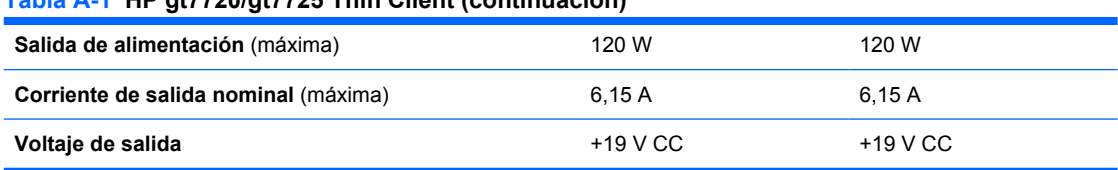

#### <span id="page-26-0"></span>**Tabla A-1 HP gt7720/gt7725 Thin Client (continuación)**

# <span id="page-27-0"></span>**B Disposiciones de seguridad**

# **Seguridad del thin client**

Estos thin clients se han diseñado para aceptar una cerradura de cable de seguridad. Esta cerradura de cable evita la extracción no autorizada del thin client, así como el bloqueo del compartimento seguro. Para solicitar esta opción, visite el sitio web de HP en <http://www.hp.com>y busque su modelo de thin client.

- **1.** Localice la ranura de bloqueo del cable en el panel posterior.
- **2.** Inserte el bloqueo de cable en la ranura y utilice la llave para cerrarlo.

**Figura B-1** Seguridad del thin client

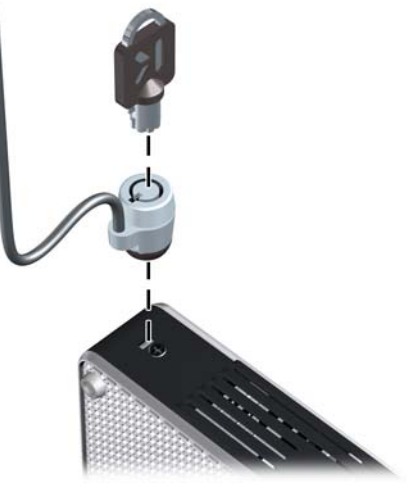

Asimismo, puede asegurar su teclado y ratón USB u otros dispositivos USB instalándolos en el compartimento USB seguro. Consulte [Instalación del dispositivo USB](#page-21-0) en la página 16.

# <span id="page-28-0"></span>**C Montaje del thin client**

# **HP Quick Release**

Este thin client incorpora cuatro puntos de montaje en cada lado de la unidad. Estos puntos de montaje siguen el estándar VESA (Video Electronics Standards Association), que proporciona interfaces estándar del sector para pantallas de panel plano, como monitores de panel plano, pantallas planas y televisores planos. HP Quick Release conecta los puntos de montaje estándar VESA, lo que permite montar el thin client en distintas orientaciones.

**NOTA:** Al montar un thin client, utilice los tornillos de 10 mm que se facilitan con HP Quick Release.

**Figura C-1** HP Quick Release

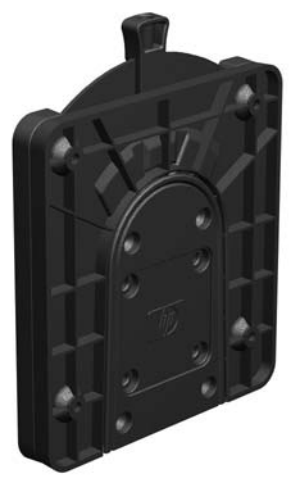

Para utilizar HP Quick Release con un thin client configurado por VESA:

**1.** Utilice los cuatro tornillos de 10 mm que se incluyen en el kit del dispositivo de montaje para conectar un lateral de HP Quick Release al thin client, tal y como se muestra en la siguiente ilustración.

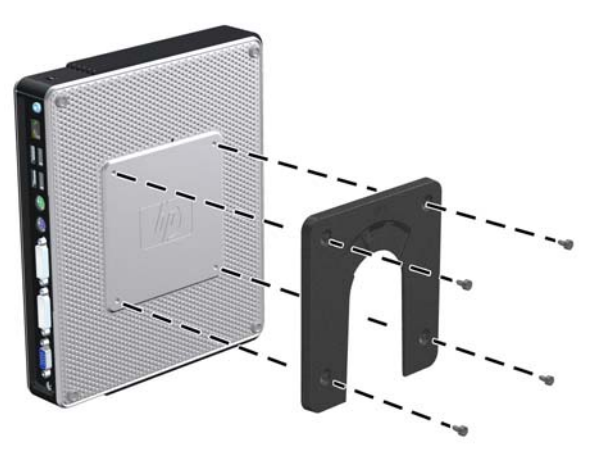

**Figura C-2** Conexión de HP Quick Release al thin client

**2.** Utilice los cuatro tornillos que se incluyen en el kit del dispositivo de montaje para conectar el lateral de HP Quick Release al dispositivo en el que instalará el thin client. Asegúrese de que los puntos de desmontaje de la palanca apuntan hacia arriba.

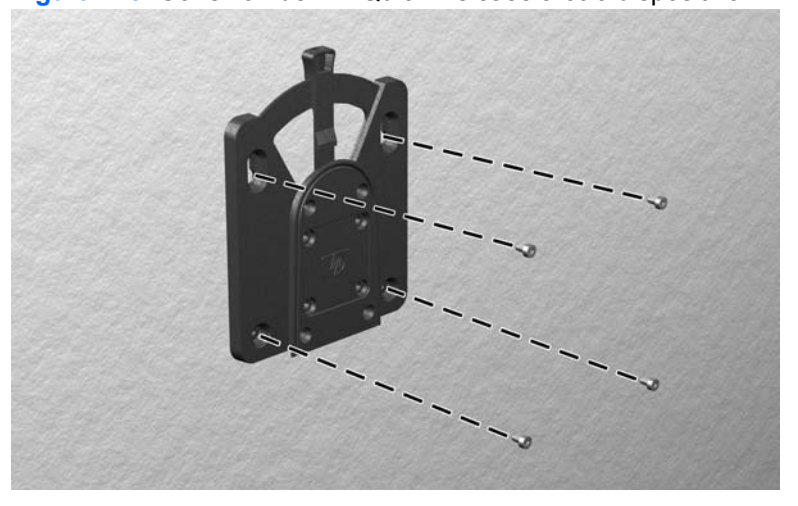

**Figura C-3** Conexión de HP Quick Release a otro dispositivo

<span id="page-30-0"></span>**3.** Deslice el lateral del dispositivo de montaje conectado al thin client (1) sobre el lateral del dispositivo de montaje (2) del dispositivo en el que desea instalar el thin client. Un 'clic' sonoro indica una conexión segura.

**Figura C-4** Conexión del thin client

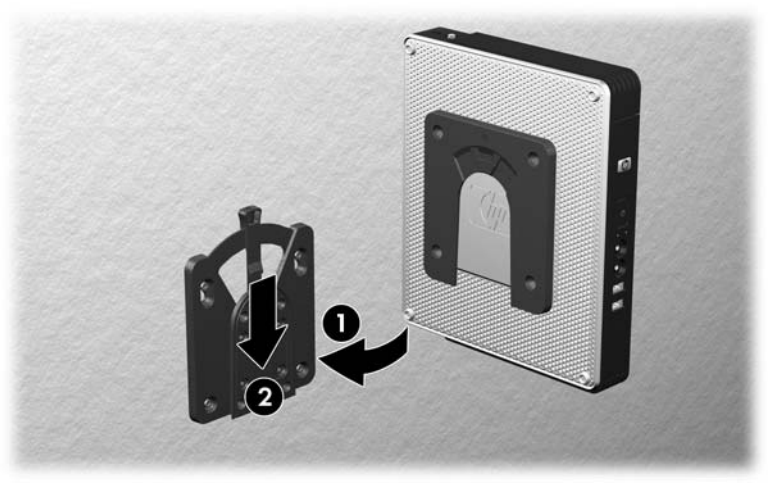

- **EY NOTA:** Una vez conectado, HP Quick Release se fija en su posición de forma automática. Sólo es necesario deslizar la palanca a un lado para retirar el thin client.
- **PRECAUCIÓN:** Para garantizar un funcionamiento adecuado de HP Quick Release y una conexión segura de todos los componentes, asegúrese de que la palanca de desmontaje y la apertura redondeada del otro lateral apuntan hacia arriba.

### **Opciones de montaje admitidas**

En las siguientes ilustraciones se muestran algunas de las opciones de montaje admitidas y no administradas del soporte de montaje.

Puede montar un thin client entre un monitor de panel plano y la pared.

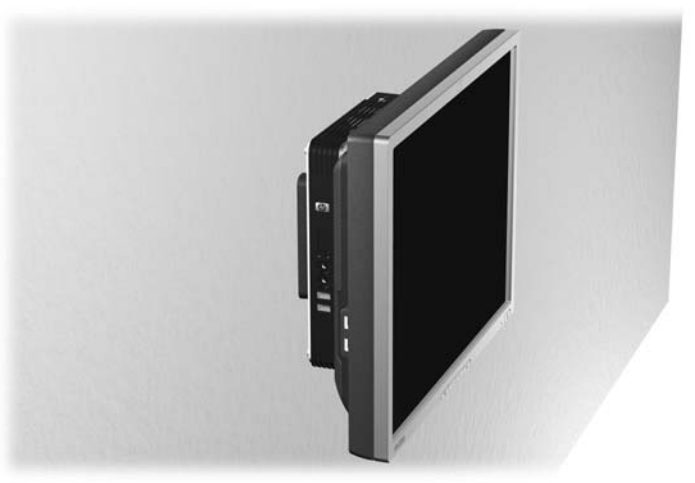

**Figura C-5** Thin client montado con panel plano en la pared

● Puede montar el thin client en la parte trasera del soporte para monitor de panel plano. **Figura C-6** Thin client montado en la parte trasera del soporte para monitor

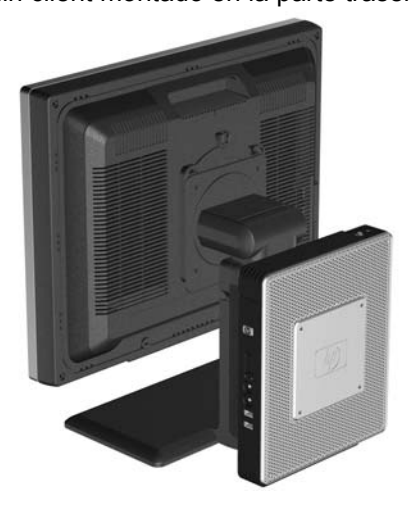

● Puede montar el thin client en una pared.

**Figura C-7** Thin client montado en la pared

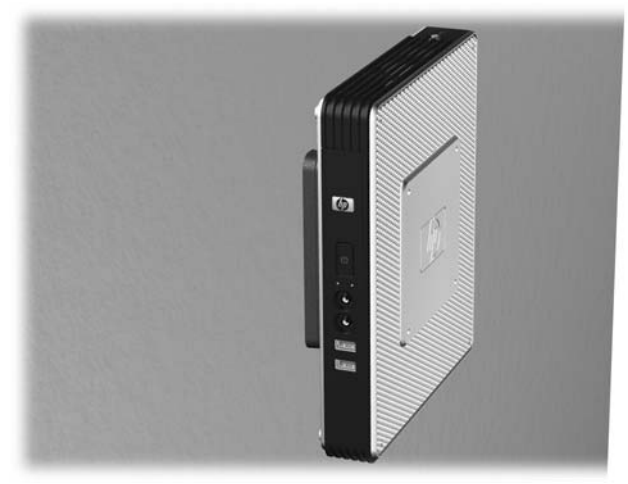

<span id="page-32-0"></span>Puede montar el thin client bajo un escritorio.

**Figura C-8** Thin client montado bajo el escritorio

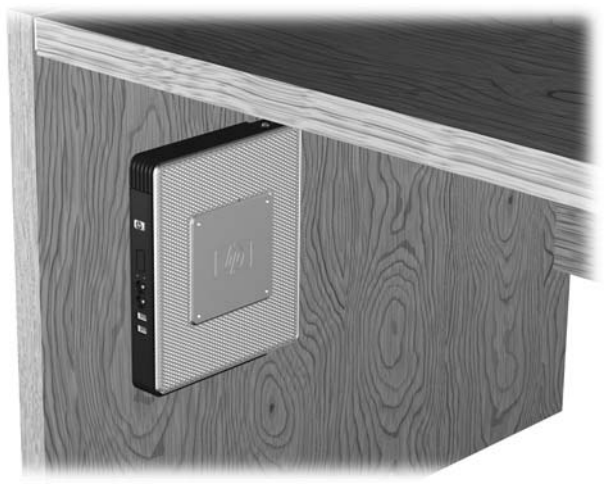

### **Opción de montaje no admitida**

**PRECAUCIÓN:** Si se monta un thin client mediante un sistema no admitido, podría dar error HP Quick Release y dañarse el thin client y/u otro equipo.

No monte el thin client en un soporte para monitor de panel plano entre el panel y el soporte.

**Figura C-9** Posición de montaje no admitida: thin client entre el soporte y el monitor

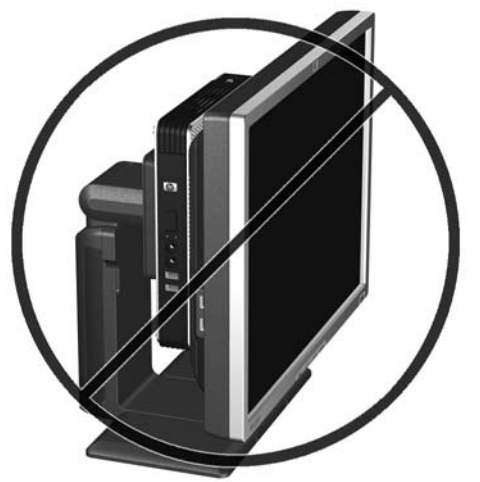

# <span id="page-33-0"></span>**D Funcionamiento del thin client**

## **Mantenimiento rutinario del thin client**

Utilice la siguiente información para mantener correctamente su thin client:

- Nunca utilice el thin client con el panel exterior retirado.
- No exponga el thin client a una humedad excesiva, la luz solar directa y frío o calor extremos. Para obtener información sobre los intervalos de temperatura y humedad recomendados para el thin client, consulte [Especificaciones del producto](#page-25-0) en la página 20.
- No acerque líquidos al thin client y el teclado.
- Apague el thin client y limpie el exterior con un trapo suave y húmedo según sea necesario. El uso de productos de limpieza puede producir daños o el decoloramiento del acabado.

### **Orientaciones admitidas**

HP admite las siguientes orientaciones para el thin client.

- **PRECAUCIÓN:** Debe sujetarse a las orientaciones admitidas por HP para garantizar el correcto funcionamiento de sus thin clients.
	- Puede colocar el thin client en vertical con el soporte facilitado.

**Figura D-1** Orientación vertical

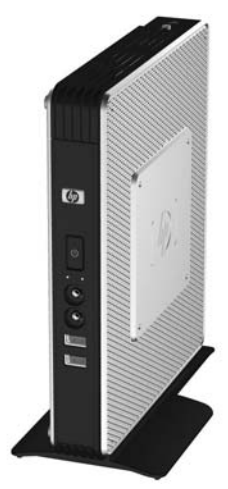

<span id="page-34-0"></span>Puede colocar el thin client en horizontal sobre sus patas de goma.

**Figura D-2** Orientación horizontal

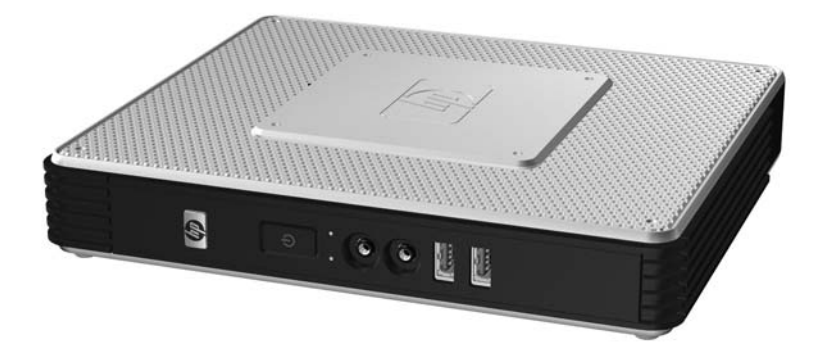

Puede colocar el thin client bajo un soporte para monitor dejando al menos una pulgada de espacio.

**Figura D-3** Bajo soporte para monitor

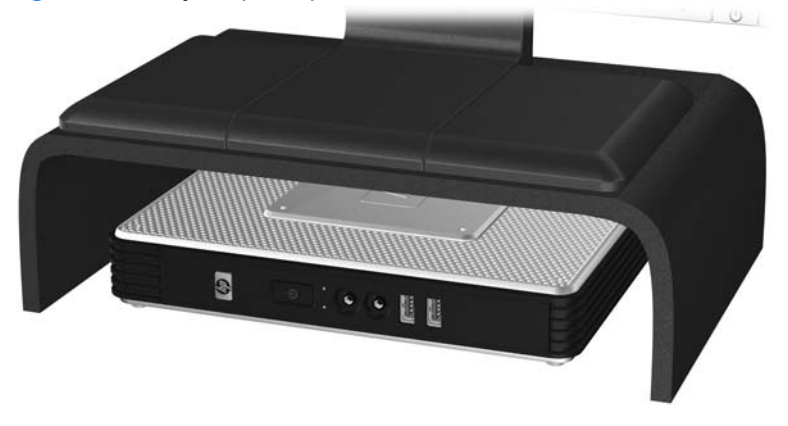

## **Orientación no admitida**

HP no admite las siguientes orientaciones para el thin client.

**PRECAUCIÓN:** Una colocación no admitida de los thin clients podría provocar un error en el funcionamiento o dañar los dispositivos.

**PRECAUCIÓN:** Los thin clients requieren una ventilación adecuada para mantener la temperatura de funcionamiento. No bloquee los orificios del aire.

No coloque los thin clients en cajones o en otros recintos cerrados. No coloque un monitor u otro objeto en la parte superior del thin client. Los thin clients requieren una ventilación adecuada para mantener las temperaturas de funcionamiento.

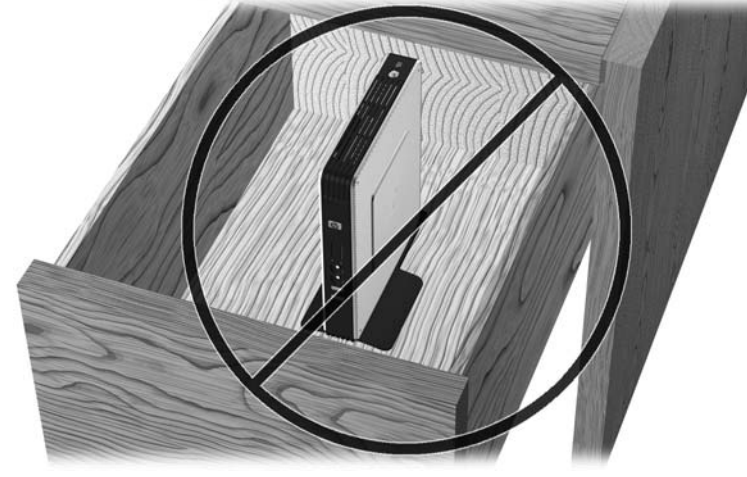

**Figura D-4** No coloque los thin clients en cajones o en otros recintos cerrados.

Figura D-5 No coloque un monitor en el thin client.

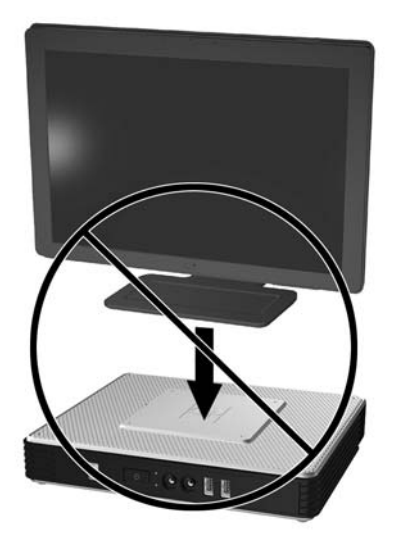

# <span id="page-36-0"></span>**E Descarga electrostática**

Una descarga de electricidad estática producida por un dedo u otro conductor podría dañar las placas del sistema u otros dispositivos sensibles a la electricidad. Esto puede reducir la vida del dispositivo.

### **Prevención de daños provocados por la electricidad estática**

Para evitar daños por descargas electroestáticas, observe las siguientes precauciones:

- Evite el contacto manual, transportando y almacenando los productos en cajas antiestáticas.
- No saque de sus cajas las piezas sensibles a la electricidad estática hasta que lleguen a entornos de trabajo a prueba de este tipo de electricidad.
- Coloque los componentes en una superficie conectada a tierra antes de sacarlos de las bolsas.
- Evite tocar patillas, guías y circuitos.
- Manténgase siempre en contacto con una toma de tierra al manejar componentes sensibles a la electricidad estática.

### **Métodos de conexión a tierra**

Existen varios métodos para conectarse a tierra. Adopte uno o varios de los métodos siguientes cuando manipule o instale componentes sensibles a la electricidad estática:

- Utilice una muñequera conectada mediante un cable a un chasis de un thin client. Las muñequeras son cintas flexibles con una resistencia de 1 megaohmio +/- 10% en los cables de conexión a tierra. Para que la toma de tierra sea correcta, póngase la muñequera antiestática bien ajustada a la piel.
- Utilice tiras antiestáticas para talones, punteras o botas cuando trabaje de pie. Utilice correas en ambos pies si se encuentra sobre un suelo conductor o sobre alfombrillas disipadoras.
- Utilice herramientas conductoras.
- Utilice el juego de herramientas portátil con la alfombrilla de trabajo antiestática.

Si carece de alguna parte del equipo recomendado, póngase en contacto con su distribuidor o servicio técnico autorizado de HP.

**ET NOTA:** Para obtener más información sobre la electricidad estática, póngase en contacto con el distribuidor o servicio técnico autorizado de HP.

# <span id="page-37-0"></span>**F Información sobre el envío**

## **Preparación del envío**

Siga estas sugerencias al preparar el envío del thin client:

- **1.** Desactive el thin client y los dispositivos externos.
- **2.** Desconecte el cable de la toma eléctrica y, a continuación, del thin client.
- **3.** Desconecte el cable de la toma eléctrica y, a continuación, del thin client.
- **4.** Empaquete los componentes del sistema y los dispositivos externos en sus embalajes originales o embalajes similares con suficiente material de embalaje para protegerlos.
- **NOTA:** Para conocer los intervalos ambientales no operativos, consulte [Especificaciones del](#page-25-0) [productoen la página 20](#page-25-0).

## **Información importante de reparación**

En todos los casos, retire y guarde con cuidado todas las opciones externas antes de devolver el thin client a HP para repararlo o cambiarlo.

En los países que admiten el sistema en que el cliente envía por correo el producto para su reparación que luego se devuelve al cliente, HP realiza todos los esfuerzos necesarios para devolver la unidad reparada a la misma memoria interna y módulos flash que se enviaron.

En países que no admiten el sistema de reparación que consiste en que el cliente envía por correo el producto que se le devolverá una vez reparado, se deberían retirar todas las opciones internas y guardarlas junto a las opciones externas. Se debe restaurar el thin client a la **configuración original** antes de devolverlo a HP para que lo repare.

# <span id="page-38-0"></span>**Índice**

### **A**

Administrador de dispositivos [1](#page-6-0) advertencias descarga eléctrica [9,](#page-14-0) [10](#page-15-0), [13,](#page-18-0) [17](#page-22-0), [19](#page-24-0) incendio [9](#page-14-0) altitud, especificaciones [20](#page-25-0) automatización de cliente [1](#page-6-0)

### **B**

batería, sustitución [9](#page-14-0)

### **C**

cerradura, cable, ubicación de ranura [2](#page-7-0) cerradura de cable, instalación [22](#page-27-0) cierre [9](#page-14-0) compartimento USB seguridad [22](#page-27-0) compartimento USB seguro extracción de la cubierta [10](#page-15-0) puertos [2](#page-7-0) sustitución de la cubierta [11](#page-16-0) ubicación [2](#page-7-0) componentes panel frontal [2](#page-7-0) panel posterior [4](#page-9-0) principales [2](#page-7-0) ratón [8](#page-13-0) teclado [7](#page-12-0) componentes del panel posterior configuración de cabezal doble [4](#page-9-0) configuración de cuatro cabezales [4](#page-9-0) conector paralelo [4](#page-9-0) configuración cuádruple HP, instalar módulo de expansión [10](#page-15-0)

configuración de cabezal doble, componentes del panel posterior [4](#page-9-0) configuración de cuatro cabezales, componentes del panel posterior [4](#page-9-0) controladores de hardware [10](#page-15-0) corriente de salida nominal [21](#page-26-0) cubierta lateral extracción [13](#page-18-0) sustitución [14](#page-19-0)

#### **D**

descarga electroestática [31](#page-36-0) descargar controladores de hardware [10](#page-15-0) dimensiones [20](#page-25-0) dispositivos USB, instalación [1](#page-6-0), [9](#page-14-0) disquetera [10](#page-15-0)

### **E**

especificaciones altitud [20](#page-25-0) corriente de salida nominal [21](#page-26-0) dimensiones [20](#page-25-0) fuente de alimentación [20](#page-25-0) hardware [20](#page-25-0) humedad [20](#page-25-0) humedad relativa [20](#page-25-0) peso [20](#page-25-0) salida de alimentación [21](#page-26-0) temperatura [20](#page-25-0) thin client [20](#page-25-0) extracción batería [9](#page-14-0) cubierta del compartimento USB seguro [10](#page-15-0) cubierta lateral metálica [13](#page-18-0)

panel de acceso lateral [13](#page-18-0) soporte [6](#page-11-0)

#### **F**

fuente de alimentación, especificaciones [20](#page-25-0) funciones del ratón [8](#page-13-0)

### **G**

gestión, soluciones [1](#page-6-0)

### **H**

hardware, actualizaciones [9](#page-14-0) hardware, especificaciones [20](#page-25-0) herramientas HP ThinState [1](#page-6-0) HP, administrador de dispositivos [1](#page-6-0) HP Client Automation [1](#page-6-0) HP Quick Release [23](#page-28-0) humedad, especificaciones [20](#page-25-0)

### **I**

instalación cerradura de cable [22](#page-27-0) dispositivos USB [1,](#page-6-0) [9](#page-14-0) disquetera MultiBay [10](#page-15-0) hardware [9](#page-14-0) HP Quick Release [23](#page-28-0) módulo de expansión gt7725 [10](#page-15-0) patas de goma [5](#page-10-0) soporte [5](#page-10-0) tarjeta gráfica PCI-Express [10](#page-15-0) thin client en HP Quick Release [23](#page-28-0) unidades externas [10](#page-15-0)

#### **L**

lateral, cubierta metálica extracción [13](#page-18-0) sustitución [14](#page-19-0) lateral, panel de acceso extracción [13](#page-18-0) sustitución [14](#page-19-0)

#### **M**

mantenimiento rutinario [28](#page-33-0) métodos de conexión de tierra [31](#page-36-0) módulo de expansión gt7725, instalar [10](#page-15-0) montaje, opciones admitidas [25](#page-30-0) montaje del thin client [23](#page-28-0)

#### **O**

opción de montaje no admitida [27](#page-32-0) opciones admitidas [9](#page-14-0) dispositivo USB [9](#page-14-0) instalación [9](#page-14-0) opciones de las unidades USB [19](#page-24-0) opciones de montaje con panel plano en la pared [25](#page-30-0) debajo de escritorio [25](#page-30-0) en la pared [25](#page-30-0) en la parte trasera del soporte para monitor [25](#page-30-0) orientaciones admitidas bajo soporte para monitor [28](#page-33-0) horizontal [28](#page-33-0) vertical [28](#page-33-0) orientaciones no admitidas bajo un monitor [29](#page-34-0) en un cajón [29](#page-34-0) orientación horizontal [28](#page-33-0) orientación vertical [28](#page-33-0) orificios de montaje, VESA [5](#page-10-0) orificios de montaje VESA [5](#page-10-0)

#### **P**

panel de acceso sustitución [14](#page-19-0) panel de acceso lateral extracción [13](#page-18-0) panel frontal, componentes [2](#page-7-0) panel posterior, componentes [4](#page-9-0) patas, instalación [5](#page-10-0) patas de goma, instalación [5](#page-10-0) peso [20](#page-25-0) posición horizontal [5](#page-10-0) vertical [5](#page-10-0) posición horizontal [5](#page-10-0) posición vertical [5](#page-10-0) precauciones electricidad estática [9](#page-14-0) HP Quick Release [25](#page-30-0) montaje del thin client [27](#page-32-0) orientación del thin client [28](#page-33-0), [29](#page-34-0) temperatura ambiente [10](#page-15-0) ventilación [29](#page-34-0) preparación del envío [32](#page-37-0) prevención de daños electrostáticos [31](#page-36-0) principales componentes [2](#page-7-0) puertos USB seguro [2](#page-7-0) ubicación [2,](#page-7-0) [4](#page-9-0)

#### **Q**

Quick Release [23](#page-28-0)

### **R**

ranura de guía de cables [4](#page-9-0) ranura de guía de cables segura [4](#page-9-0) reciclaje [18](#page-23-0) relativa, humedad [20](#page-25-0) reparación [32](#page-37-0)

### **S**

salida de alimentación, especificaciones [21](#page-26-0) secuencia de instalación [9](#page-14-0) seguridad dispositivos USB [9](#page-14-0) ranura de guía de cables [9](#page-14-0) seguridad, compartimento USB [22](#page-27-0) sitios Web Altiris [2](#page-7-0)  $HP$  [1](#page-6-0) opciones [1](#page-6-0)

Sitios Web Especificaciones del Producto [2](#page-7-0) soluciones de gestión [1](#page-6-0) soporte extracción [6](#page-11-0) instalación [5](#page-10-0) sustitución batería [9](#page-14-0) cubierta del compartimento USB seguro [11](#page-16-0) cubierta lateral metálica [14](#page-19-0) panel de acceso lateral [14](#page-19-0)

### **T**

tecla del logotipo de Windows<sub>7</sub> teclado diseño [7](#page-12-0) tecla del logotipo de Windows [7](#page-12-0) teclas de función [8](#page-13-0) teclas de función [8](#page-13-0) temperatura, especificaciones [20](#page-25-0) ThinState, herramientas [1](#page-6-0)

### **U**

ubicación de audio de salida de línea [4](#page-9-0) ubicación de botón de alimentación [2](#page-7-0) ubicación de conector de auricular [2](#page-7-0) ubicación de conector de micrófono [2](#page-7-0) ubicación de conectores PS/2 [4](#page-9-0) ubicación de conector RJ-45 [4](#page-9-0) ubicación del conector de alimentación [4](#page-9-0) ubicación del conector DVI-D [4](#page-9-0) ubicación del conector Ethernet [4](#page-9-0) ubicación del conector serie [4](#page-9-0) ubicación del conector VGA [4](#page-9-0) ubicación de LED [2](#page-7-0) ubicación del número de serie [8](#page-13-0) ubicación de ranura de cerradura de cable [2](#page-7-0) ubicación LED de actividad Flash [2](#page-7-0)

unidad de disco duro [10](#page-15-0)